## **Daily Use Login for Students in Computer Labs**

Instructors, if your student(s) is unable to log onto an AACC computer due to a forgotten username and/or password, you may provide them with a temporary login which can be accessed only by faculty logged into their account on the AACC domain, on the instructor's station. This login provides only limited access to the internet and locally installed applications.

## Note: *This password will expire at the end of the day*

To access the temporary username and password, make sure you are signed into the instructor's computer station using **"aacc\username"** in the username field; otherwise it defaults to "student\username".

Click on the "Daily Password" icon on your desktop as seen below.

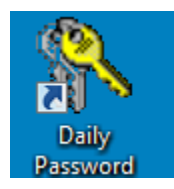

This will give you the username and password for your student to use as seen below.

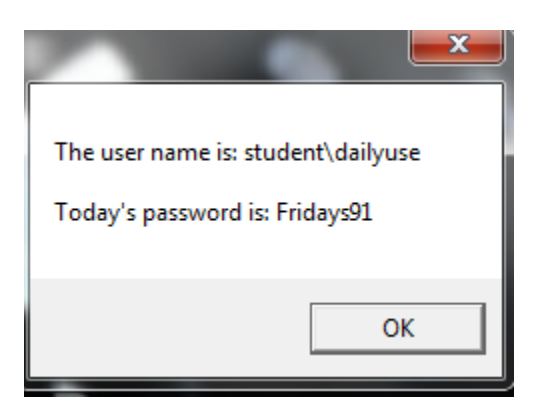

**All new students must complete the account activation/validation process to acquire a username and password to access college systems. Please instruct your student(s) to resolve account issues immediately after the class has ended. These instructions are available on the web site at <https://www.aacc.edu/myaacc/help/file/newstudentspaperflyer.pdf> or they may contact the Technical Call Center located in CRSC 108 or by calling 410-777-4357.**

**If your student has simply forgotten their password to log into an AACC computer**, they may use the following username and password to reset their password on any computer. With this username, the student will only have access to the AACC Password Management web page.

> **Username: help\help Password: help**